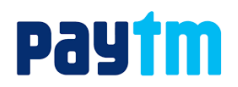

Dear Parent,

## Subject: Krishna Public School fee payment through Paytm

We are delighted to announce that Paytm has partnered with Krishna Public School to facilitate online fee payments. Now, you can pay your fees on Paytm using **Credit Card (CC), Debit Card (DC), Net Banking (NB), UPI** or **Paytm Wallet** at **Nominal Convenience Charge**!

## **To pay your fees, use any of the following 3 methods:**

Method 1: Simply scan this QR (Quick Response) code from the Paytm App. Click buttons on the home screen of Paytm to scan.

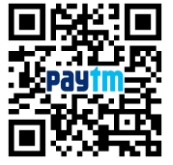

**Method 2**: From your mobile, go to the Paytm App & follow the steps as mentioned below to pay:

- 1. Open Paytm app and click on 'View All' to open 'All Categories' list. Now, click on 'Fees' under 'All Categories' to pay your education fees
- 2. Under 'Location' tab select your institute location which is 'Chhattisgarh, Bhilai' and 'Institute Name' as 'Krishna Public School'.
- 3. Enter your 'Enrollment Number'. The sample Enrollment Number for Krishna Public School is 1000. Now, click on 'proceed'. Review the details like name, category, fee amount etc
- 4. Click on 'Proceed' to pay. Select your preferred payment option, i.e., DC, CC, NB, UPI or Paytm Wallet and pay any amount in one go
- 5. Do note that you do not need to first load the Paytm Wallet to pay fees. Directly select the payment option, i.e., DC, CC, NB, UPI or Paytm Wallet
- 6. You will receive a real-time payment confirmation from Paytm on your registered mobile number and email id ( if email has been provided by you in the Paytm profile)

**Method 3**: Type the URL- <http://m.p-y.tm/kps> in your browser and follow the steps as mentioned above for fee payment

## **Important Notes:**

- For large transaction amounts (above Rs 20,000), Net Banking is the most preferred mode of payment. This is because debit or credit card may have daily transaction limits as imposed by your respective banks
- We aim to provide you a smooth, seamless payment experience. If you have any feedback/ queries, please write to us at [education@paytm.com](mailto:education@paytm.com)

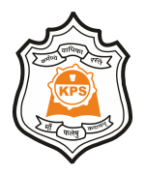